## **AutoCAD Crack Product Key [Win/Mac] 2022**

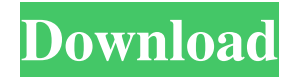

#### **AutoCAD Crack+ [Mac/Win] [Latest] 2022**

An example of the frontend used in AutoCAD, which allows the user to view the drawing being worked on (source: Autodesk) The first user interface (UI) for AutoCAD, called the "fish-eye" interface, was introduced with AutoCAD for Windows. (For the sake of simplicity, most illustrations in this article use the fish-eye UI, even though the newer GUI is referred to as the traditional UI.) The fish-eye UI had been used as the UI for AutoCAD DOS in the early 1980s, but it was replaced with the more intuitive GUI in 1992. Compared to other CAD programs, AutoCAD has a very rich feature set, many more than those of simple CAD programs. The source code is available under an open source license, and the user community has contributed millions of lines of code to it. An example of the previous UI, which looked like a fish-eye (source: Autodesk) AutoCAD, like all CAD programs, uses the term "view" to refer to the type of display on which a drawing can be viewed. This is in contrast to a "rendering," which is a term used for the final rendering of a design after the shape is created. In contrast to most other CAD programs, which have the frontend and backend run on the same computer, AutoCAD's backend runs on a personal computer and the frontend runs on a personal computer, usually a laptop computer. Although AutoCAD has traditionally been used by professionals for creating 2D drawings, it has also been used to create 3D drawings. In recent years, with the advent of 3D printing, its use has expanded to the general public. History In 1971, a small group of academic and government researchers at MIT began developing a computer-aided drafting system named CAMS (Computer-Aided Manufacturing System). A year later, the system was complete and first released to the public. The CAMS program was later rewritten and renamed as CAMSPOS, which was then used as the basis for what would become AutoCAD. About The drawings that a user can create using AutoCAD are called entities. Each entity consists of a geometric shape, text, and other information that is represented in the database. There are a wide variety of entities available, and over time, developers have added more and more features to AutoCAD. There

#### **AutoCAD Crack Activation Code**

Raster graphics Raster graphics (such as bitmap graphics, GIS data and multi-resolution images) may be imported and exported. It can also be manipulated. A raster-based data set can be converted to a vector based file. Annotations AutoCAD can hold textual or graphical annotation, usually in separate layers for different annotations. It can be easily changed by switching to the appropriate layer. Vector graphics or bitmap graphics can be annotated. This can be done by dragging the annotation onto the drawing, or by drawing the annotation directly onto the drawing. Alternatively, an annotation can be created using a template that automatically places the annotation on the drawing. An annotation can be made to the graphic itself or a plane. A plane can be used to divide a graphic into different areas for different purposes. Layout AutoCAD has many tools for manipulating the layout of items. Every object, both 2D and 3D, is a template and can be edited using the "Edit Template..." command. The various ways to edit the layout of drawings include: Edit mode In the standard mode of operation, the user can select and modify the objects in a drawing using the select tools, and rotate and move those objects using the editing tools. In this mode, the user can also place objects, modify their properties, and manipulate the connections between objects using the graph tools. The "Edit Template..." tool allows the user to modify the properties of an object, making it into a drawing template. The user can also save a template as a format file, including the name of the template and the original drawing. Non-modal editing The user may use

the Tools palette to create new objects and manipulate the existing objects. Some of the operations available in the Tools palette include moving, rotating, mirroring, inverting, cropping, scaling, and shading an object. The user can also select objects with the Select tool, and change their shape, size, and color with the Shape tools. The tools in this palette are not used to manipulate the layout of the drawing. The tools in the Modal Editing palette are used to modify the properties of the selected objects. These tools include the Select, Selection, Fit, Solve, Intersect, Subtract, and Union tools. Object properties AutoCAD allows the user to manipulate the properties of objects, and also to create an unlimited number of objects in the drawing. The property a1d647c40b

### **AutoCAD Crack +**

After installation, you should activate it and see the page of Autocad 2016. Kondo tuning of spin fluctuations in a ferromagnetic metal. We find that the Kondo temperature T(K) of a ferromagnetic metal undergoing a first-order structural transition is not necessarily identical to the Curie temperature T(C). The discontinuity of the susceptibility at T(C) is absent in the calculated T(K) as a function of the magnetic moment M. A condition is derived that can be used to determine T(K) unambiguously. We argue that T(K) reflects the Kondo screening of spin fluctuations and can be measured directly by spin-polarized and heatcapacity experiments.Intel Core 2 Duo E4500 The core 2 duo E4500 is a dual core processor manufactured by Intel. It is a 65nm Sandy Bridge CPU, the successor of the previous Sandy Bridge family (Core 2 Duo E4000). A review of the processor by PC Perspective awarded it 10/10. Architecture The core 2 duo E4500 is a dual-core Sandy Bridge (LGA1156) processor that utilizes the 65 nm process, as do the previous-gen Core 2 Duo chips and the Core i7 chips (in the QS77 family). The die size is 65 nm, and the die used is the same as Core 2 Duo (65 nm). The CPU has been branded as Core i5, as the model number E4500. Its base clock speed is 2.6 GHz, which is the same as the previous Core 2 Duo E-series. The core has two cores which means that the CPU has two active processing units that are fully integrated and share the same memory controller. The dualcore microarchitecture is designed around two "cores", each of which is an independent x86 processor, with a shared last-level cache. Sandy Bridge microarchitecture features SMT (Symmetric Multithreading) technology to allow two threads to run simultaneously. SMT technology is an automatic and transparent processor multitasking technology. SMT combines the execution of two or more independent threads or tasks on the same processor. Clock-for-clock, Core 2 Duo has

### **What's New In?**

Integrate with Inventor, Navisworks and Project Navigate quickly through your model, without using a hard-to-use map tool. Use the innovative Autodesk Navigator to link components together with routes. (video: 1:52 min.) If you're working in a large model, use scale grids to quickly align one component with another. Drag and drop a component on a scale grid to automatically align the component with the grid. (video: 1:47 min.) Open and edit blocks, symbols and text directly from design reviews, printouts, PDFs or email. (video: 1:53 min.) Simplify the load on your memory by minimizing the Autodesk Cloud storage we use. Import CAD to AutoCAD Import a 3D drawing, model or PDF directly into AutoCAD, to check dimensions and your components and align your drawing with the 3D model. Add or modify 3D features directly in AutoCAD. (video: 1:16 min.) Create a New Shape, Layout or Layer Create a New Shape, Layout or Layer that is either a rectangle, square, circle, hexagon, or any other shape. Set parameters to add a dimension and start drawing geometry. (video: 1:45 min.) Create a new layer for all new components added to your drawing, and customize its settings. Calculate and Modify Z values in AutoCAD Calculate the height and depth of a 3D component in AutoCAD. (video: 1:38 min.) Modify the drawing space Z values of a 3D component. (video: 1:37 min.) Edit a DWG or DXF File Use a text tool to insert new text, change text color, add paragraph styles, and apply text frames. (video: 1:35 min.) Delete selected text to remove text or select and delete with a toolbar. (video: 1:44 min.) Add a text style, change font color and size. (video: 1:32 min.) Format paragraphs and apply text frames. (video: 1:47 min.) Apply one of the following style options: Align to Baseline (from top or bottom); Align to Grid (from left or right); Wrap Text; Change Indent; Change Block Indent; and Change

# **System Requirements:**

OS: Windows 7 / Vista / XP / Me / 2000 / NT / 98 Processor: Pentium III 700 MHz or higher (1GHz or higher recommended) Memory: 512 MB (or higher recommended) Hard Disk: 50 MB of free space (optional) Graphics: DirectX 9.0 or higher compatible graphics card Video Card: 128 MB of video memory or higher Input: Keyboard and mouse DirectX: The latest version Important Note: For best performance and graphical effects, a 64-bit